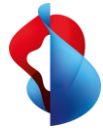

# Go Integrator Cara Synchronisation de présence et de contacts pour Smart Business Connect et Microsoft Teams.

### Qu'est-ce que Go Integrator Cara?

Go Integrator Cara permet de synchroniser le statut de téléphonie (aussi appelé « Busy Lamp Field », ou BLF en abrégé) et de présence entre Microsoft Teams et Smart Business Connect Hosted, mais aussi d'intégrer les contacts CTI de différentes sources. Depuis Microsoft Teams, il est possible de chercher des contacts à partir de différentes sources et de les appeler par click-to-dial, tout en profitant des fonctionnalités de Smart Business Connect Hosted. Les appels à distance sont gérés via Microsoft Teams, mais les appels vers le réseau public sont toujours émis via Smart Business Connect. Toute votre communication d'entreprise est centralisée sur une seule application pour servir encore mieux votre clientèle.

#### Les avantages de Go Integrator Cara

• **Synchronisation de présence Microsoft Teams :** le statut d'appel est synchronisé entre Smart Business Connect et Microsoft Teams.

*Important : veuillez noter que la synchronisation du statut de présence fonctionne via une interface de Microsoft. Microsoft ne garantit pas une synchronisation immédiate de statut de présence, ce qui signifie qu'il peut y avoir des retards dans certaines circonstances.*

- **Intégration de contacts :** signalisation d'appel avec une fenêtre d'aperçu pour gérer efficacement les appels entrants et sortants. Prise en charge des contacts de différentes sources comme Outlook, Google ou encore l'annuaire d'entreprise Swisscom.
- **Paramètres d'appel :** les paramètres d'appel des services Smart Business Connect (p. ex. les transferts ou « Ne pas déranger ») peuvent être définis via le client de bureau Go Integrator Cara.
- **Integrator App dans Microsoft Teams :** il est possible de chercher des contacts de l'annuaire d'entreprise dans Microsoft Teams via l'Integrator App et de les appeler par click-to-dial.
- **Fonctionnalité CTI performante :** les appels peuvent être gérés depuis le bureau avec Go Integrator Cara à l'aide des fonctions de recherche, des raccourcis ou encore des liens click-to-dial (p. ex. répondre, appeler ou transférer).

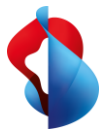

# Connexion et premiers pas

Sélectionnez l'environnement

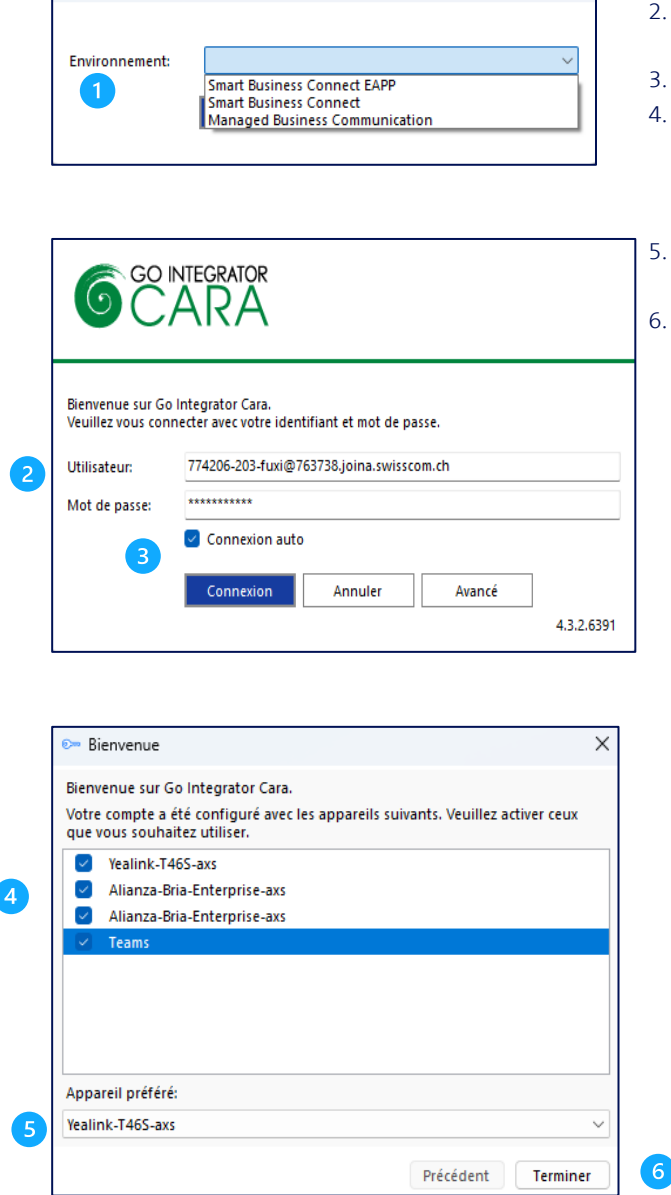

1. Sélectionner le service.

 $\boldsymbol{\times}$ 

- 2. Nom d'utilisateur et mot de passe Saisir les données de connexion web.
- 3. Activer la connexion automatique.
- 4. Sélectionner les appareils gérés à distance via CTI. pour l'utilisation de la synchronisation de la présence Microsoft Teams avec Smart Business Connect ou Managed Business Connect de Swisscom.
- 5. Définir l'appareil préféré pour le click -to -dial. Téléphone de bureau ou softphone
- 6. Terminer la configuration des appareils.

**Swisscom Suisse**, PME, case postale, CH–3050 Berne, Tél. 0800 055 055, www.swisscom.ch/sme

 $\overline{\phantom{a}}$ 

Swisscom Suisse, PME, case postale, CH-3050 Berne, Tél. 0800 055 055, www.swisscom.ch/sme

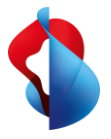

# Menu de démarrage et paramètres d'appel Go Integrator Cara

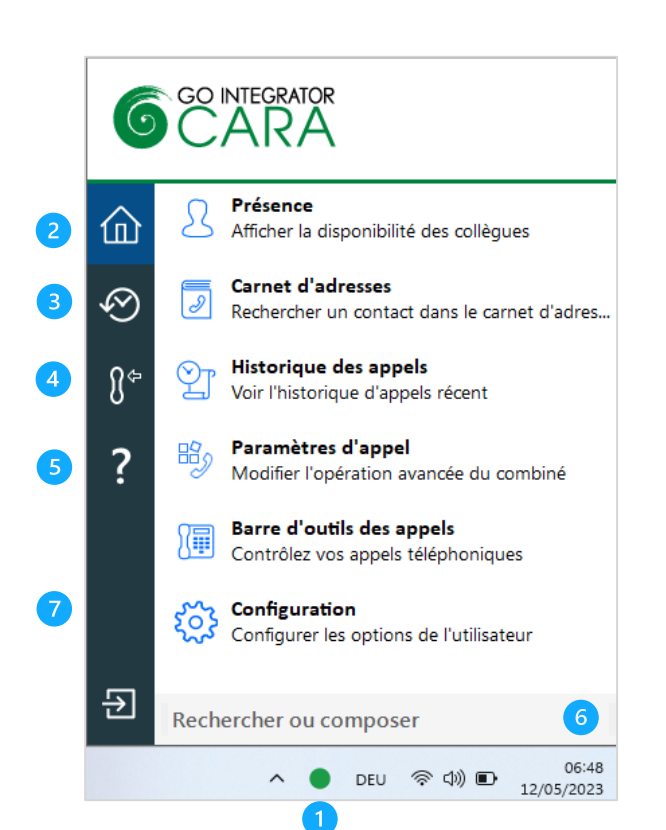

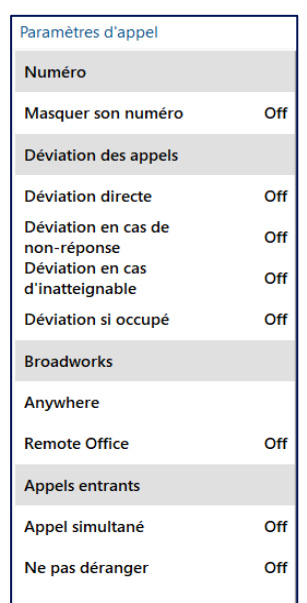

- **1) Démarrer :** pour ouvrir le menu de Go Integrator Cara, cliquer sur l'icône  $\bullet$  dans la barre des tâches.
- **2) Accueil** : navigation entre les fonctions de Go Integrator Cara
- **3) Derniers appels**
- **4) Appareil primaire**
- **5) Obtenir de l'aide**
- **6) Chercher des contacts et composer le numéro d'appel**
- **7) Fermer Go Integrator Cara**

**Gestion de présence :** aperçu du statut de présence de tous les contacts internes Smart Business Connect.

**Carnet d'adresses:** recherche dans tous les carnets d'adresses disponibles ou configurés (Outlook, Google, annuaire d'entreprise interne et externe).

**Liste d'appels:** affichage de la liste d'appels Smart Business Connect. Le nom d'affichage pour les appels passés et manqués est indiqué selon les informations de contact disponibles.

**Paramètres d'appel:** affichage et modification des paramètres d'appel Smart Business Connect et des services, tels que «Ne pas déranger», transferts, bureau à distance, etc.

**Barre d'icônes:** le menu de démarrage de Go Integrator Cara peut être épinglé comme une AppBar à droite de l'écran.

#### **Paramètres d'appel**

Go Integrator Cara permet d'adapter les services Smart Business Connect comme sur le portail clients.

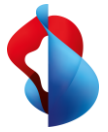

## Statut de présence et de téléphonie

La fenêtre de présence affiche le statut de téléphonie actuel des collègues sur Smart Business Connect, en combinaison avec Microsoft Teams Présence.

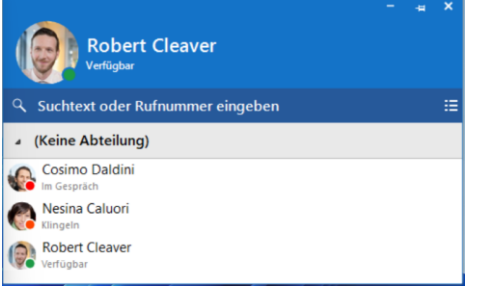

**Disponible :** le membre de l'équipe est disponible par téléphone via Microsoft Teams et Smart Business Connect.

**En discussion :** le membre de l'équipe n'est pas. Disponible par téléphone via Microsoft Teams et Smart Business Connect.

**Sonnerie :** le terminal Smart Business Connect présente le statut « Sonnerie ».

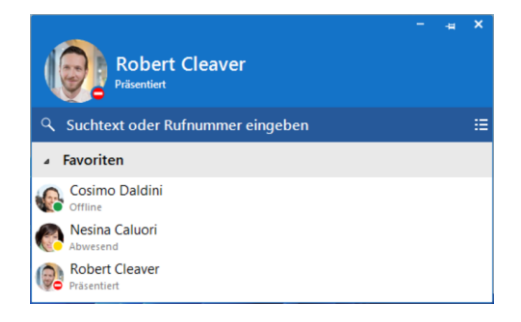

**Présent :** le membre de l'équipe est présent sur Microsoft Teams, mais n'est pas joignable par téléphone.

**Absent :** le membre de l'équipe est absent sur Microsoft Teams (symbole jaune), mais joignable par téléphone via le terminal Smart Business Connect.

**Hors ligne :** le membre de l'équipe est hors ligne sur Microsoft Teams, mais joignable via le terminal Smart Business Connect (symbole vert).

#### Search & Call App dans Microsoft Teams

L'Integrator App (Search & Call) dans Microsoft Teams permet de chercher des contacts dans l'annuaire d'entreprise Smart Business Connect ou dans des sources externes (p. ex. contacts Outlook ou Google) et de les appeler via click-to-dial sur le terminal Smart Business Connect.

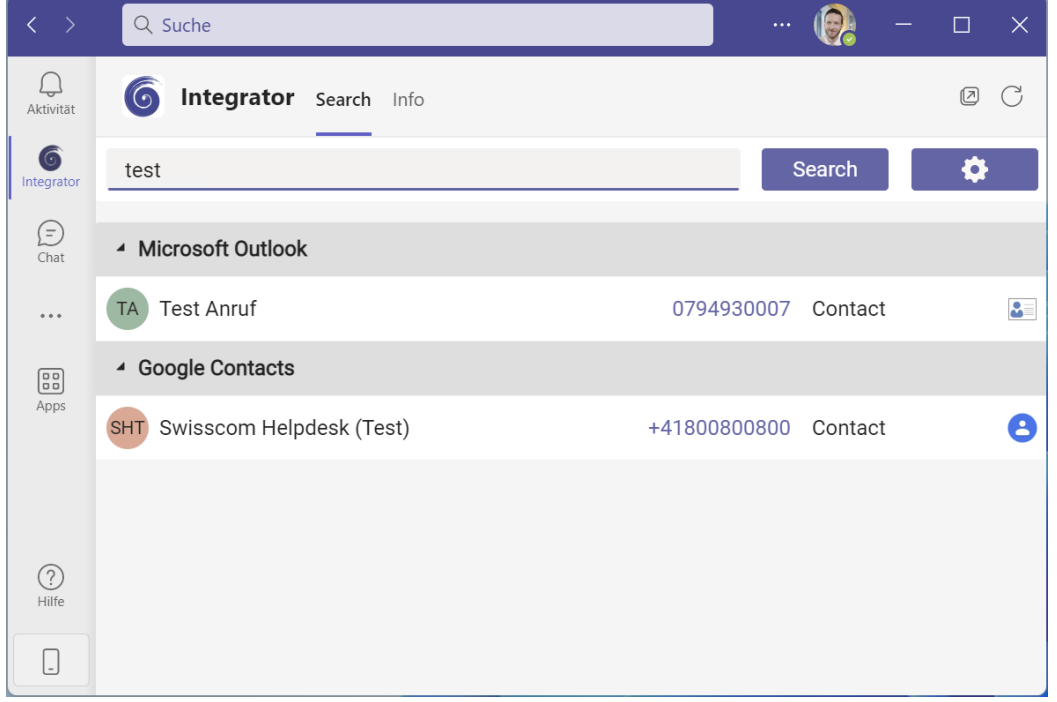

**Swisscom Suisse**, PME, case postale, CH–3050 Berne, Tél. 0800 055 055, www.swisscom.ch/sme

Swisscom Suisse, PME, case postale, CH-3050 Berne, Tél. 0800 055 055, www.swisscom.ch/sme